# **HOME THEATER PC CHASSIS**

## **Model: HTPC 5000B**

# **Color: Black**

## **Quick Installation Guide**

(U.S. & Canada Only) Version 1.1

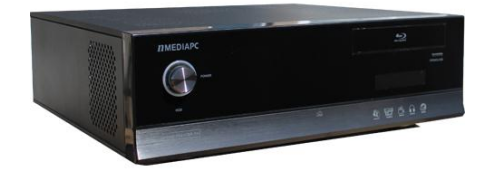

#### **DISCLAIMER**

No warranty or representation, either expressed or implied, is made with respect to the content of this documentation, its quality, performance, merchantability, or fitness for a particular purpose. Information presented in this documentation has been carefully checked for reliability; however, no responsibility is assumed for inaccuracies. The information contained in this documentation is subject to change without notice.

In no event will nMedia will be liable for direct, indirect, special, incidental, or consequential damages arising out of the use or inability to use this product or documentation, even if advised of the possibility of such damages.

#### **TRADEMARKS**

All trademarks used in this user quide are the property of their respective owners.

#### **COPYRIGHT**

© 2004-2013 by i18 Technology Inc. All rights reserved. No part of this publication may be reproduced, transmitted, transcribed, stored in a retrieval system, or translated into any language in any form by any means without the written permission of i18 Technology Inc.

#### **TECHNICAL SUPPORT**

If a problem arises with your system and no solution can be obtained from this user guide, please contact your place of purchase or local dealer.

#### **REVISION HISTORY**

Version 1.1 December, 2012

#### **Note:**

This user guide is designed to provide the user a quick reference for chassis setup. We assume you need the information regarding how to assemble the system, such as Motherboard, CPU, RAM Memory, Hard Drive, DVD ROM, Operating System etc. Based on this assumption, we make this user guide of quick installation guide. Please follow the description step by step to install the components. If you have any question in assembling the system, please refer your questions to the appropriate Technical Support of the component vendors.

## **Overview**

#### **Standard Components Equipped**

- $\triangleright$  HTPC 5000 chassis
- 2 x 60mm silent case fan; 1 x 90mm silent HDD fan
- $\triangleright$  Front connectors (onboard connectors required)
	- o USB 2.0 x 1
	- o USB 3.0 x 1
	- o HD or AC7 MIC & HeadPhone x 1
	- o SDHC 2.0 compiance all in one card reader x 1
- $\triangleright$  Tight cables, screws, installation guide

### **Other Suggested Components**

- ▶ Window Operation System with Media Center Edition
- > Micro ATX Motherboard
- > ATX Power Supply
- CPU / Quiet Cooler
- Hard Drive (1 x SSD is **recommended**)
- $\triangleright$  RAM Memory
- Optical Drive (Blu-Ray Drive is **recommended**)
- > HTPC Keyboard (nMEDIAPC HTPCKB-100 2.4GHz RF wireless KB is **recommended**)

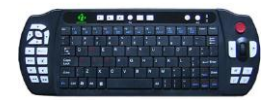

### **Suggested upgrades**

- > 20X2 nMEDIAPC programmable LCD module
- $\triangleright$  Sound Card
- Video Graphic Card (Fanless model is **recommended**)
- TV Tuner Card (MCE certified is **recommended**)

# **Installation Flowchart (Basic Procedures)**

- 
- Open box  $\rightarrow$  Remove top cover  $\rightarrow$  Read installation
- guides  $\rightarrow$  Remove optical drive bracket  $\rightarrow$  Install
- $\bullet$  motherboard  $\rightarrow$  Install LCD Module if you have bought
- one  $\rightarrow$  Connect front interface cables  $\rightarrow$  Install CPU & Cooler  $\rightarrow$  Install DIMM memory module  $\rightarrow$  Install hard
- drives & optical drive Install power supply Connect

#### **Installation Tools** Stallation Top

Screw driver / Screws / Tight cables / Installation guides **Installation Tips:** 

- 1. Some optical drives may need to take off the DVD tray cover in order to eject the tray smoothly without blocking by the DVD flip down door.
- 2. Install the optical drive to the "A" position slot.
- 3. Use the special made hard drive noise reduction screws to install hard drives. (8 x 3.5" HDD and 4 X 2.5" SSD only)

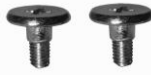

- 4. Do not perform cable management until your system is fully configured. This will make the cable management a better smooth procedure.
- 5. Do not install optional upgrade, i.e. video card, TV tuner card etc. Use everything on board (video & sound) to configure system and install operation system. After then, install the upgrades one by one and restart the system on every step to ensure component compatibility and save times of troubleshooting when issue arises.
- 6. To ensure front access ports and card reader work properly, check cable connection accuracy & Bios setting if needed.
- 7. Case fans are super quiet. If you hear abnormal loud noise, take off the fan to hear the noise again to ensure not fan defectiveness, then re-install with properly screw installation to achieve minimum noise.

# **Installation Steps:**

### **Step 1: Remove top cover and remove the optical drive bracket**

- 1. Take off the 2 finger screws and move the top cover backward to take off. Put it aside on a safety place.
- 2. Take off the two screws that hold the optical/hard drive bracket. Push a little backward then raise it up.
- 3. Note the arrow pointing is the front "F" facing when slotting back the rack after installing the optical drive & hard drive.

## **Step 2: Install Motherboard and connect cables**

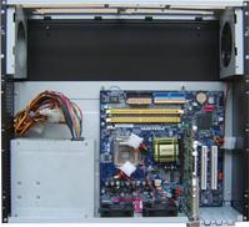

(Reference only)

- 1. Follow motherboard user manual to connect cables, CPU, memory etc…
- 2. Install power supply

### **Step 3: Install Hard Drive and Optical Drive**

- 1. Install Optical Drive. Lock the drive to the "A" position
- 2. Install hard drives. You can install up to 4 x 3.5" hard drives and 1 x 2.5" SSD drive in this model. But, you have to follow the exact sequence to install them. First, use the two slots that are next to the optical drive first, then, use the two slots that are under the bracket. If you don't follow, the bottom drives will block the screw holes for the upper drive slots.

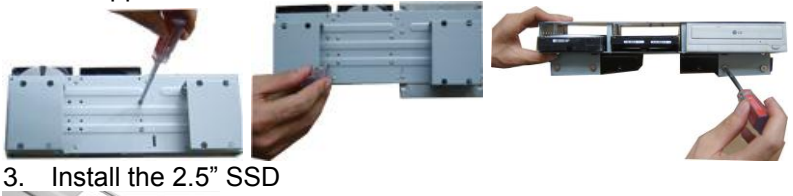

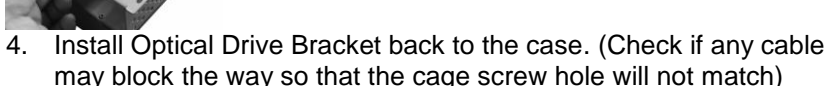

- 5. Put the bracket in the slot hole that will hold it in 110 degree angel, connect cables and the power cords for the hard drive and optical drive
- 6. Lock the bracket
- 7. Connect power supply cords

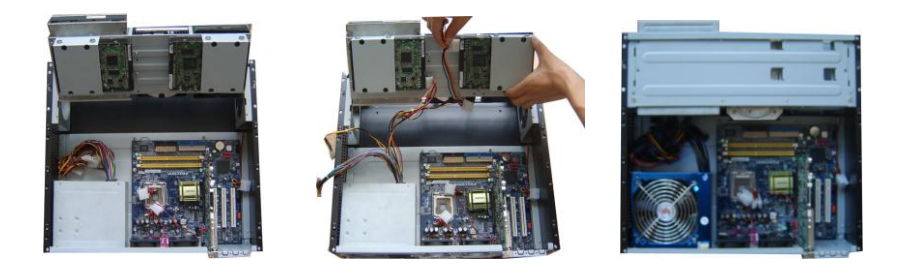

### **Step 4: Connect Cables**

Read and follow your motherboard user guide to:

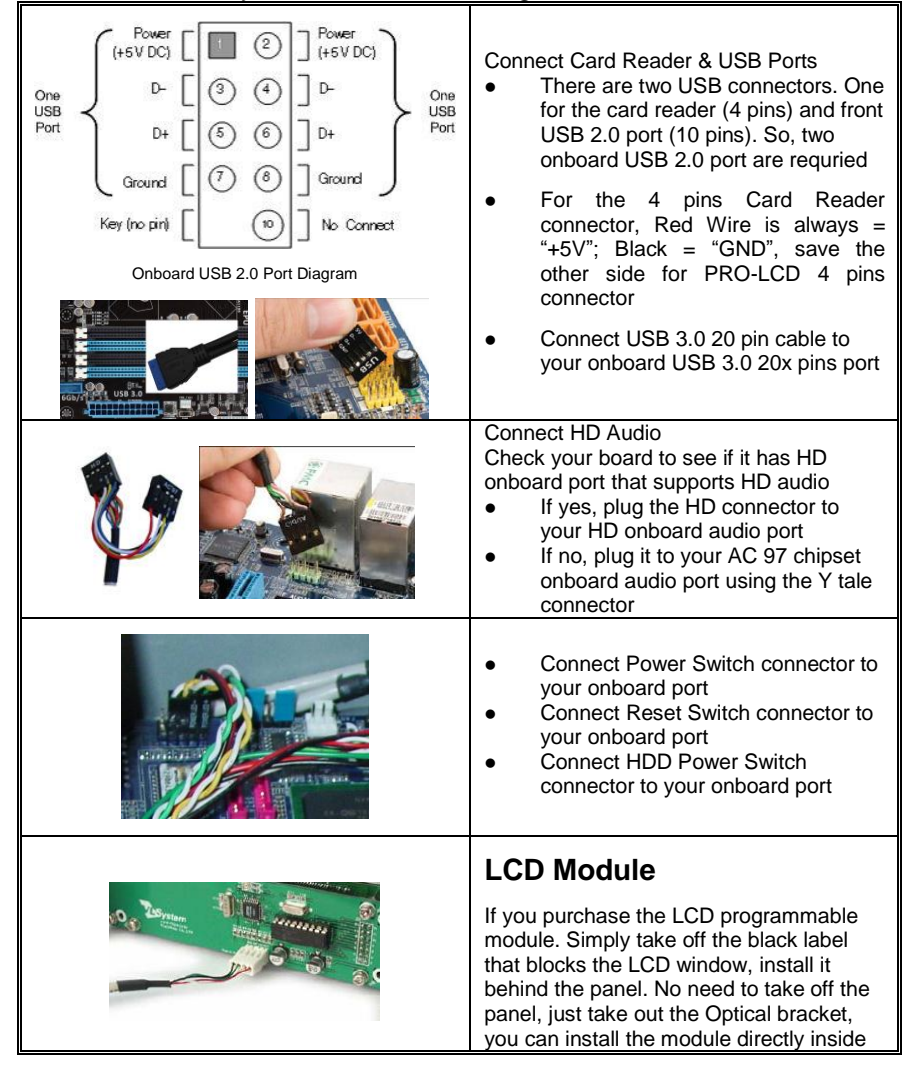

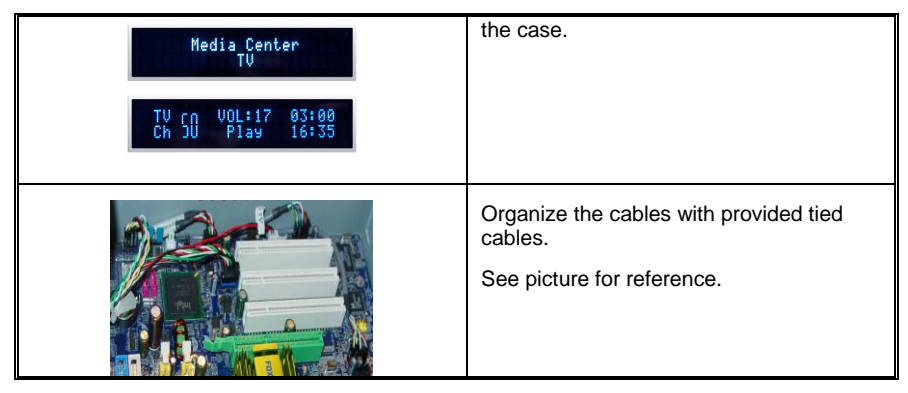

### **Step 5: Other Component Installation**

For other components, including hard drive connection; RAM; CPU & cooler; optical drive, operating system, video card, sound card, TV tuner card and power supply connection etc., follow the user manuals and motherboard manual instruction.

## **Specifications**

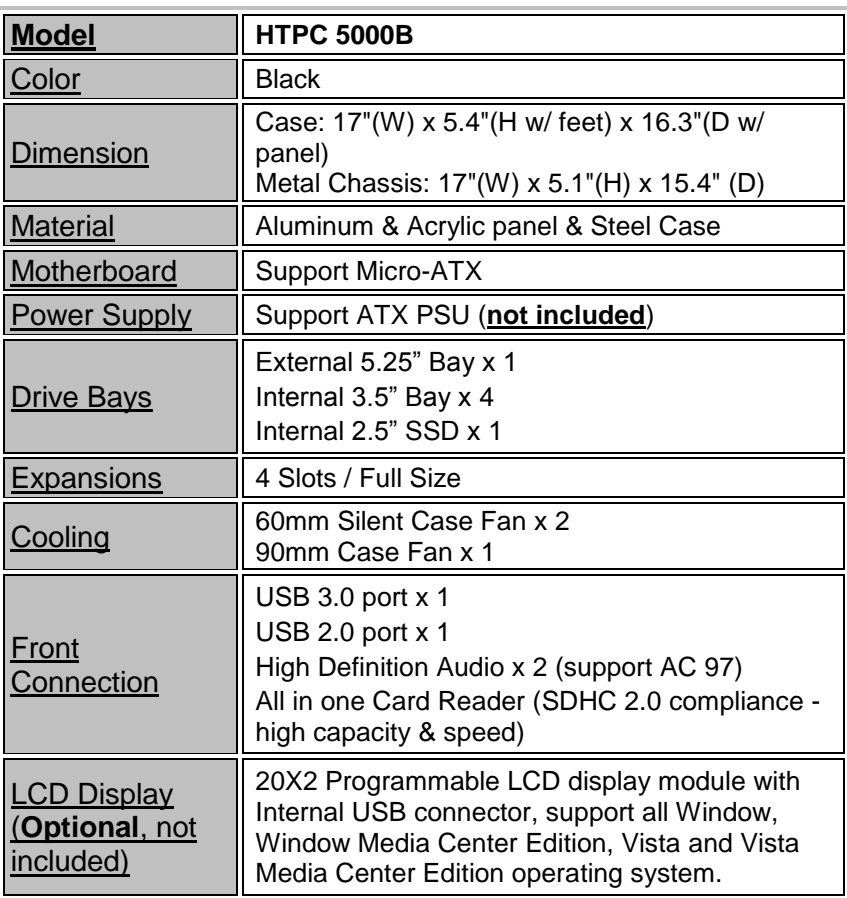

### **Reference**

**Visit our website for more detail installation in PDF format. [http://www.nmediapc.com/HTPC 5000/Quick\\_Guide\\_5000.pdf](http://www.nmediapc.com/HTPC%205000/Quick_Guide_5000.pdf)** 

Technical Support: [support@nmediapc.com](mailto:support@nmediapc.com)

## **Safety Instructions**

- Always read the step by step installation instruction to protect your components
- Keep the user guide for future reference
- Keep away from humidity, liquid and temperature above 60c (140 f) environment
- Make sure the voltage of the power supply and adjust properly 110/230V
- Always unplug the power cord before inserting any add-on devices Get the system checked by service personnel if below happens:
- The power cable is damage
- Liquid has penetrated into the system
- Dropped and damaged

## **RMA Return Policy**

- All accessories and cables must be returned as they were shipped
- Carefully re-packaging is needed to avoid shipping damages
- All warranties are subject to properly uses. Any human power damages return may be rejected according to warranty terms and conditions

Copyright © 2004-2013 i18 Technology Inc. All Right Reserved